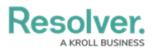

## **User Groups Overview**

Last Modified on 11/08/2024 9:52 am EST

# Overview

A **user group** organizes system users into specific groups based on their organizational role (e.g., Employee, Management, etc.). Adding users to a user group allows an Administrator to assign multiple users within a user group to a role by assigning the user group to a role instead of manually assign a role to each user.

Roles control user permissions, what a user can do (create, edit, delete, etc.) and access within the system.

Any roles a user group has been added to will appear as links in the **Roles** section of the *Edit User Group* screen.

You can review which user groups a user has been added to from the **User Memberships** section on the **Edit User** screen.

#### **Edit User Group Navigation**

You can access the *Edit User Groups* screen by clicking the **Administration** icon in the top right-hand corner to open the *Admin Overview* screen and selecting the **User Groups** tile from the **Data Access** section.

On the *User Groups* screen, search for a user group and click on the user group name to open the *Edit User Groups* screen.

|                       |                                                                                      |                    | \$ 3 |  |  |  |  |
|-----------------------|--------------------------------------------------------------------------------------|--------------------|------|--|--|--|--|
| Data Access           | V User Groups Roles                                                                  |                    |      |  |  |  |  |
| Admin:Edit User Group |                                                                                      |                    |      |  |  |  |  |
|                       | Administrator (Internal Audit)                                                       | 1                  |      |  |  |  |  |
|                       | Users                                                                                |                    |      |  |  |  |  |
|                       | Q. Search for User(s)                                                                | + ADD SELECTED (0) |      |  |  |  |  |
|                       | Changes to group membership will not be applied until the user logs out and back in. |                    |      |  |  |  |  |
|                       | Roles<br>The following Roles have been linked to this Group                          |                    |      |  |  |  |  |
|                       | Internal Audit Administrator                                                         |                    |      |  |  |  |  |
|                       |                                                                                      | DONE               |      |  |  |  |  |

Edit User Groups

You can also see which groups a user has been added to from the **User Memberships** section on the **Edit User** screen.

### **Edit User Screen Navigation**

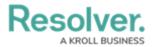

You can access the *Edit User* screen by clicking the **Administration** icon in the top right-hand corner to open the *User Management* screen, search for a user, and click the user's name.

|                                                                |                                      |                                 | G Search                             |                         | •••                                                      | © 2     |
|----------------------------------------------------------------|--------------------------------------|---------------------------------|--------------------------------------|-------------------------|----------------------------------------------------------|---------|
| Settings                                                       | V User Management                    | Branding Languages              |                                      |                         |                                                          |         |
| User Manage                                                    | nent:Edit User:                      | Valentina Rodrig                | ADVANCED PERMISSIONS                 |                         |                                                          |         |
| User Profile                                                   |                                      |                                 |                                      |                         | Account Status                                           |         |
| * First Name                                                   |                                      |                                 | * Last Name                          |                         | Enable User Access                                       |         |
| Valentina                                                      |                                      | >0                              | Rodriguez                            |                         |                                                          |         |
| *Email                                                         |                                      |                                 |                                      | Enforce org-level MFA 💿 |                                                          |         |
| Valentina.Rodriguez@email.com                                  |                                      |                                 | Language                             |                         |                                                          |         |
|                                                                |                                      |                                 |                                      | English (United States) |                                                          |         |
| User Type                                                      |                                      |                                 |                                      |                         |                                                          |         |
| Standard User                                                  |                                      |                                 | Advanced Permissions                 |                         |                                                          |         |
| Default user type, able to ac                                  | ess platform based on their membersh | lips and permissions.           |                                      |                         | User Management 🕥                                        |         |
|                                                                |                                      |                                 |                                      |                         | Create, manage, and assign users                         |         |
| User Memberships                                               |                                      |                                 |                                      |                         | Select which User Group memberships this user can manage | Add All |
| User Groups Roles                                              |                                      |                                 |                                      |                         | Select one ~                                             | + ADD   |
| Colord a block like Course                                     | at the same to a second second       |                                 |                                      |                         |                                                          |         |
| Select which User Group(s) this user is a member of Select one |                                      |                                 |                                      |                         |                                                          |         |
|                                                                |                                      |                                 |                                      |                         |                                                          |         |
| No user groups added                                           |                                      |                                 |                                      |                         |                                                          |         |
| Ho aser groups added                                           |                                      |                                 |                                      |                         |                                                          |         |
|                                                                |                                      |                                 |                                      |                         |                                                          |         |
| User Group Membershi                                           | can only be added or removed fro     | m the User Groups which you hav | e been granted permission to manage. |                         |                                                          |         |
|                                                                |                                      |                                 |                                      |                         |                                                          |         |

Edit User

#### **Example: User Group Setup**

Create two user groups: name the first user group Managers and the second user group Employees.

The Manager user group can create incidents, triage, review and escalate incidents.

The Employees user group can create incidents.

Next, create two roles Incident Creator role (create an incident) and Incident Review role (triage, review, and escalate incidents). Add the Employee and Manager user groups to the Incident Creator role and the Manager user group to the Incident Reviewer role.